## **T. Tworzenie dokumentów tekstowych.**

Przypomnieć z klasy VI:

- 1. Edytory tekstu definicja i przykłady.
- 2. Redagowanie.
- 3. Elementy strony dokumentu tekstowego: marginesy, nagłówek i stopka, akapit i wcięcia akapitów, tabulatory.
- 4. Wyrównania tekstu: do lewej, do prawej, do środka, wyjustowanie.
- 5. Operacje na fragmentach tekstu (kopiowanie, przenoszenie, formatowanie, usuwanie)

**Formatowanie tekstu** – to zmiana wyglądu i przekształcenie fragmentów tekstu w celu nadania określonego wyglądu.

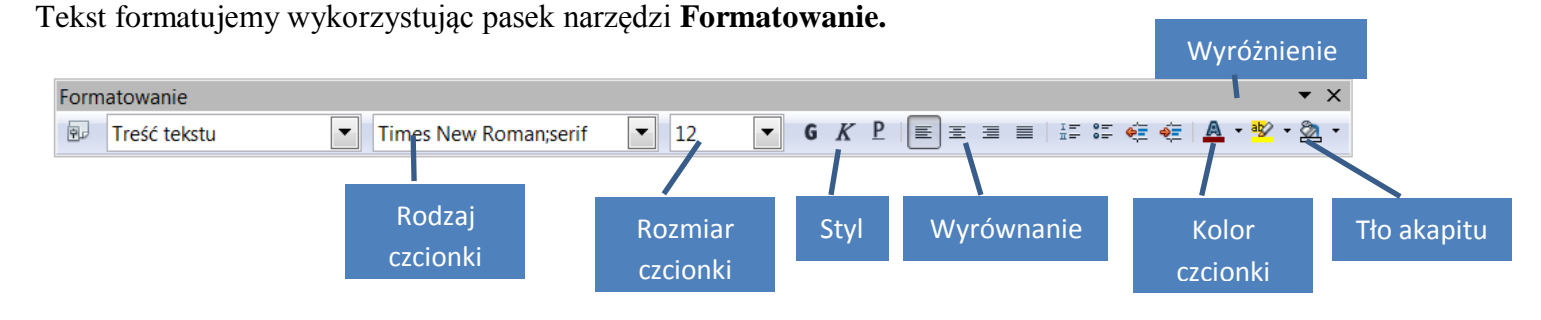

Aby dokonać zmian najpierw tekst należy zaznaczyć. Sposoby zaznaczania tekstu:

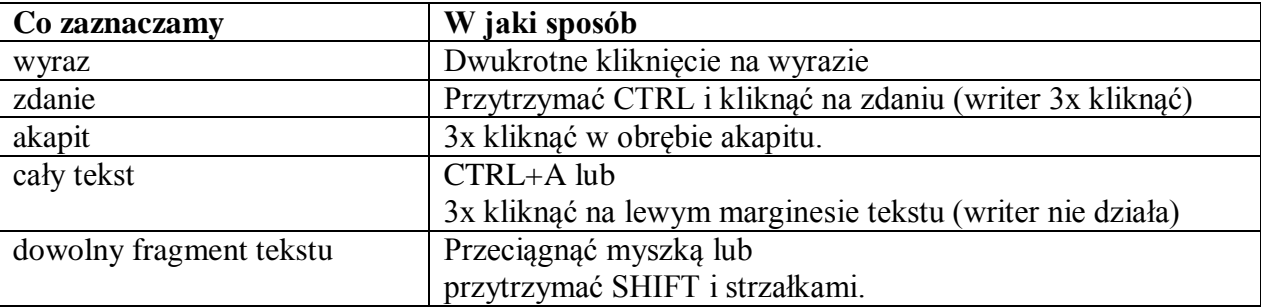

Czcionka to zbiór znaków, liter, cyfr, które można wydrukować lub wyświetlić na ekranie monitora.

Rodzaje czcionek można podzielić na 2 grupy:

- szeryfowe np. Times New Roman, Courier
- bezszeryfowe np. Arial, Tahoma.

Czcionki szeryfowe mają u góry i u dołu krótkie kreski, zwane szeryfami pełniące rolę ozdobników.

Nie wszystkie czcionki zawierają litery np. Wingdings (obrazkowa)

**Rozmiary czcionek**. Jednostką rozmiaru czcionki jest punkt odpowiadający 1/72 części cala (ok.0,35 mm). Najczęściej używany rozmiar to 12-13 punktów.

**Style czcionek:**

Pogrubienie **B** pochylenie (kursywa) *I*

podkreślenie U

Style można łączyć np. *pochylony i pogrubiony*.

Aby zmienić wspomniane cechy czcionek wykorzystujemy odpowiednie przyciski na pasku formatowania. Oczywiście wcześniej zaznaczając wybrane fragmenty.

Wybór z paska narzędzi możemy zastąpić wykonaniem polecenia **Czcionka** w menu **Format.**

**Malarz formatów** - umożliwia szybkie skopiowanie formatowania z zaznaczonego tekstu lub grafiki do innego tekstu lub grafiki.

## **Stosowanie Malarza formatów**

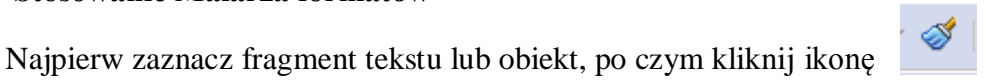

Następnie kliknij inny tekst lub przeciągnij przez niego albo kliknij obiekt, aby zastosować takie samo formatowanie.